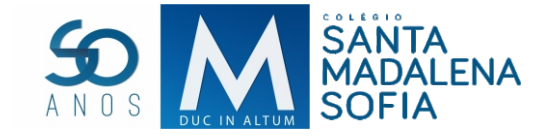

## ACESSO AO PORTAL www.msofia.com

## *Para ter acesso ao nosso novo portal, é necessário os seguintes procedimentos:*

- 1 Acessar o site www.msofia.com
- 2 Na sessão Madalena Sofia Online, no campo Login, digite o CPF do responsável financeiro e no campo senha, digite os números 123456

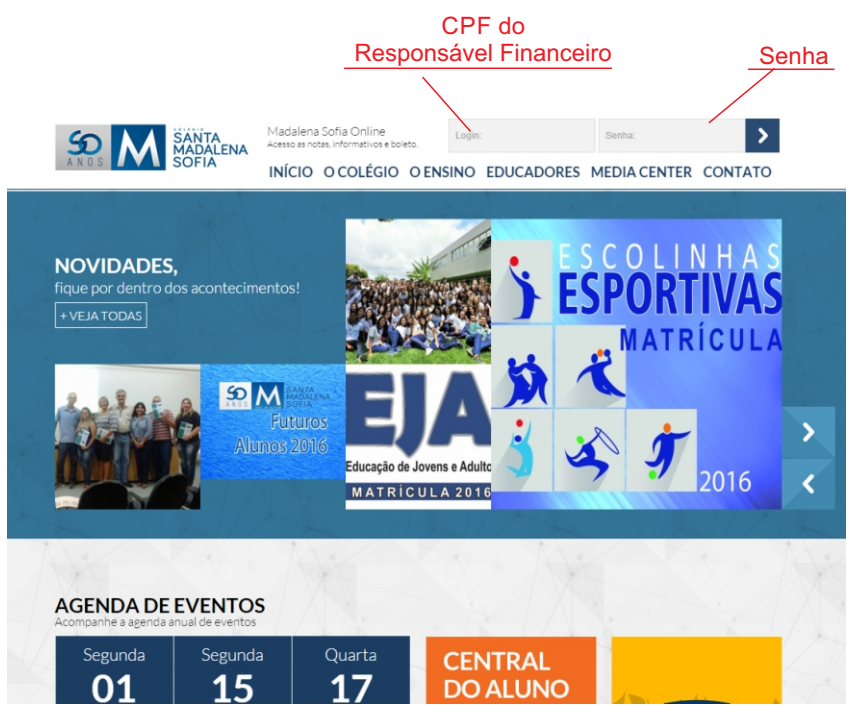

- 3 -Será necessário criar uma nova senha para ter acesso. A nova senha deve conter no mínimo 4 números
- 4- Clique no link Educacional para dar início ao acesso as informações.

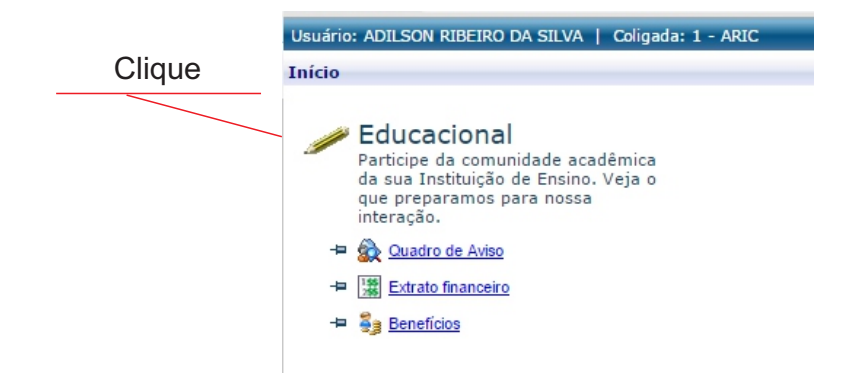

5 - Na tela seguinte, será apresenta os dados do aluno para selecionar. Selecione o aluno que deseja ver as informações no ano letivo correspondente.

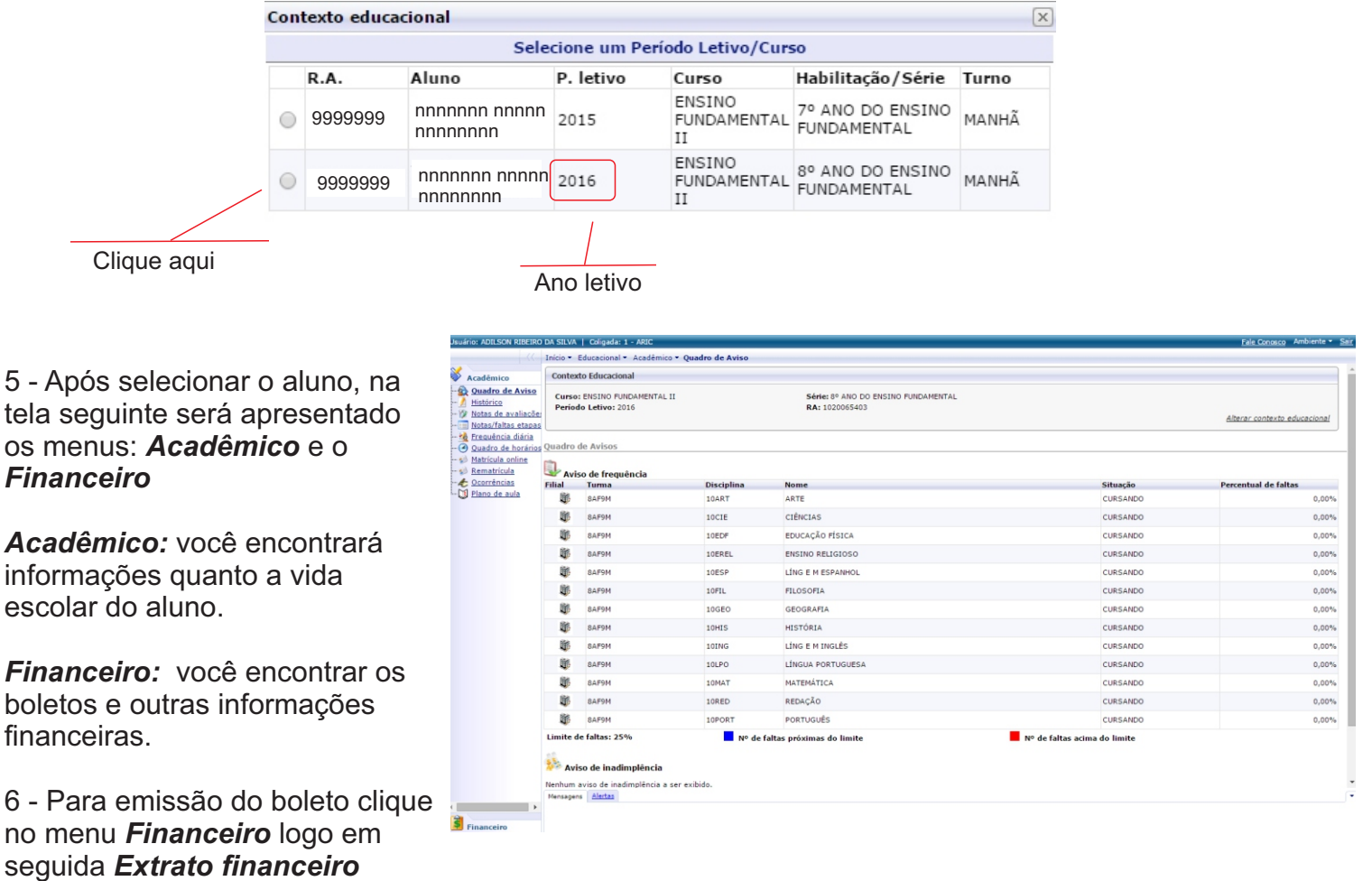

Qualquer dúvida e/ou dificuldade no acesso, entre em contato pelo email: ti@msofia.com

Tecnologia da Informação Colégio Santa Madalena Sofia